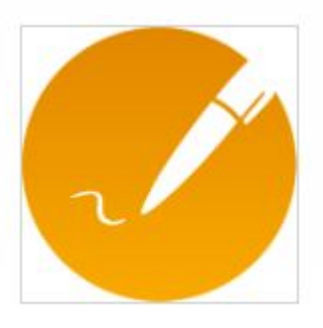

## Mietvertrag lesen und elektronisch unterschreiben

Sie erhalten von inSign zwei E-Mails an Ihre E-Mail-Adresse.

öffnen Sie den Link in der ersten E-Mail und geben Sie bitte das Kennwort aus der zweiten E-Mail ein.

Zum Lesen und unterschreiben Ihres Mietvertrags folgen Sie bitte den Anweisungen wie auf den nachfolgenden Schaubildern dargestellt:

 $\label{eq:K} \overline{K} = \overline{K} \times \overline{K}$ 

 $\mathcal{L}_\mathrm{c}$ 

 $\sigma$ 

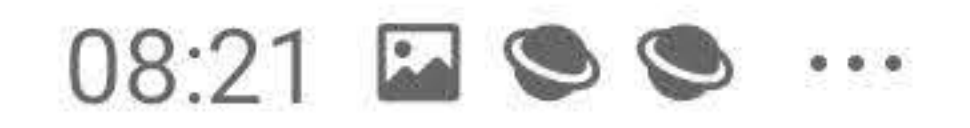

57

 $\widehat{\mathbb{R}}$  il  $\blacksquare$ 

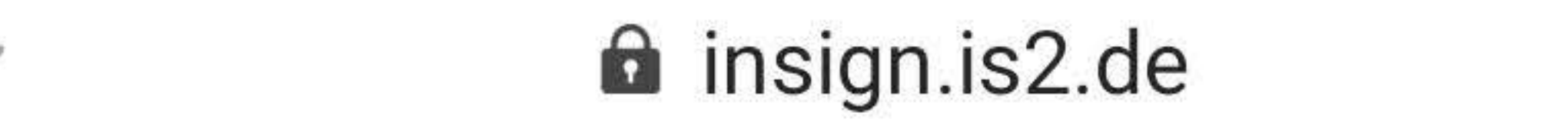

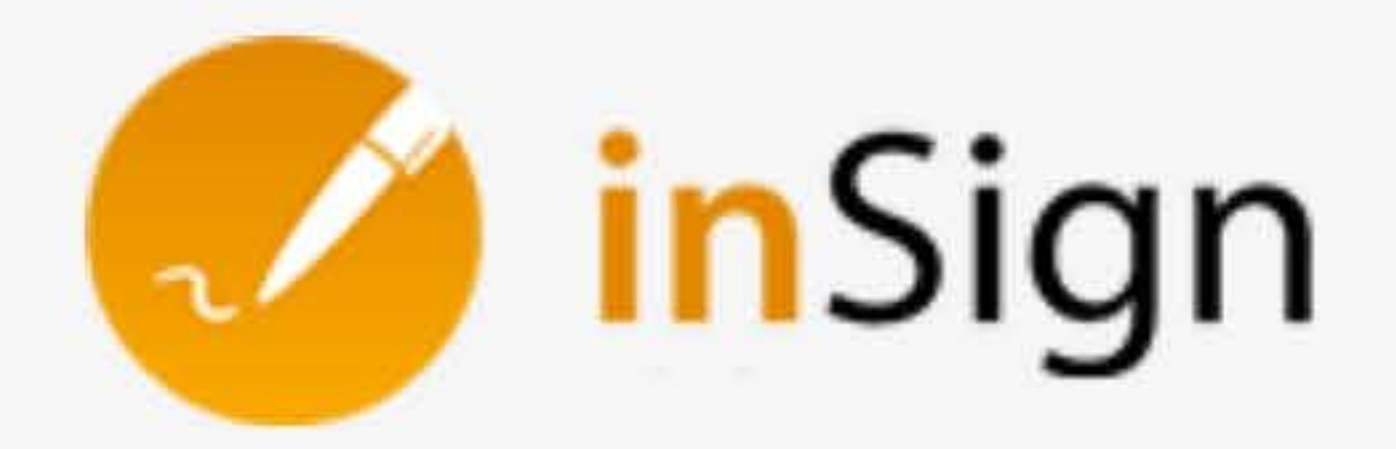

# Willkommen zur Online-**Bearbeitung Ihrer**

# Dokumente

Um mit der Bearbeitung der Dokumente zu beginnen, geben Sie bitte das einmalige Kennwort ein, das Sie per E-Mail am 18.06.2020 erhalten haben.

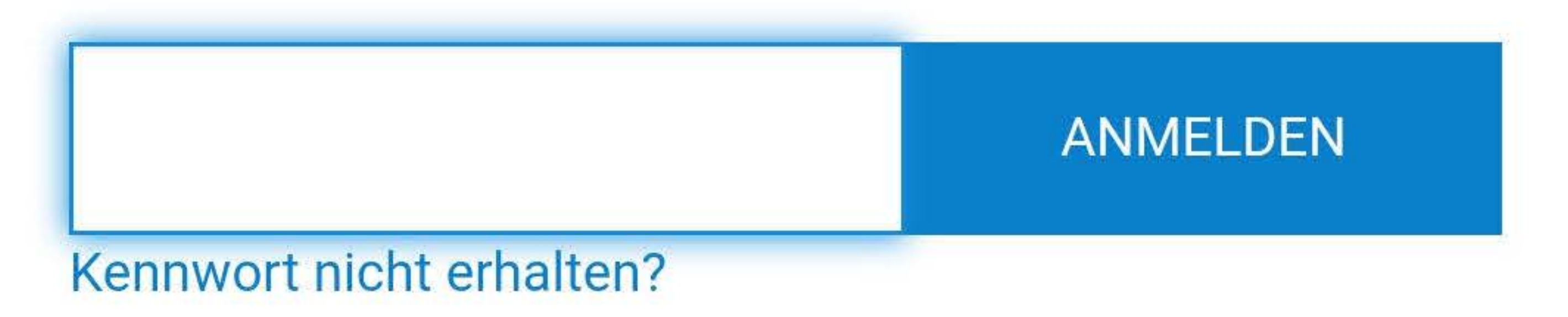

# **SO FUNKTIONIERT'S**

- 1. Mit dem erhaltenen Kennwort anmelden.
- 

## 2. Dokumente sichten und ggfs. ausfüllen.

- 3. Elektronisch unterschreiben.
- 4. Fertige Dokumente absenden.

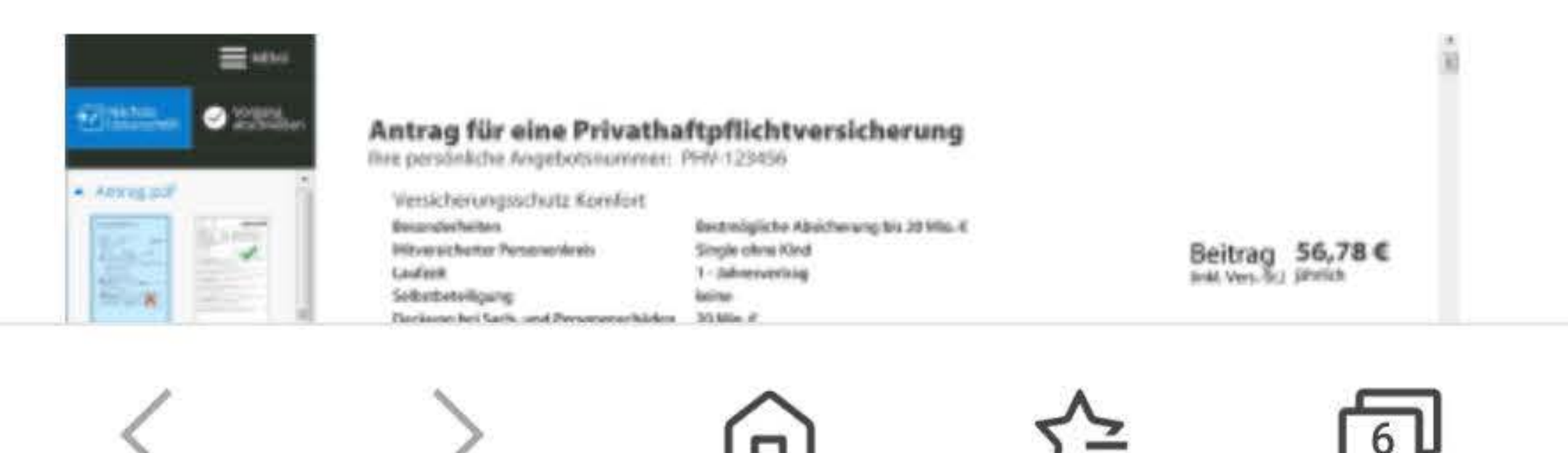

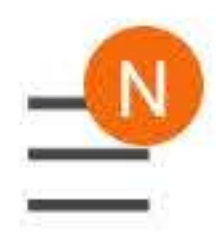

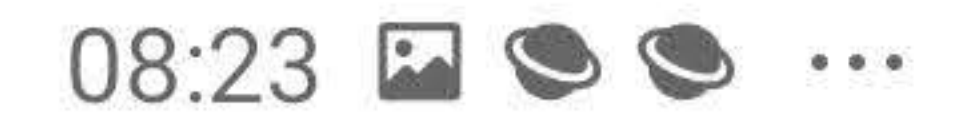

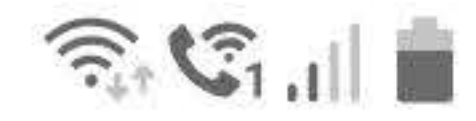

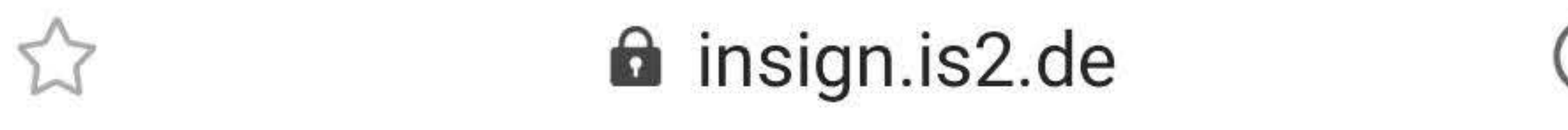

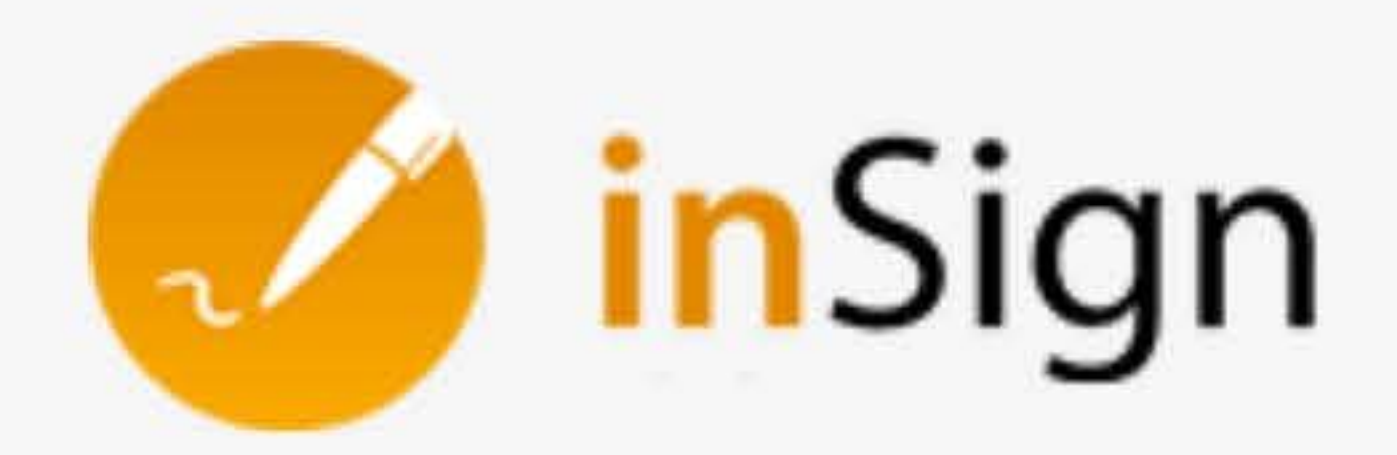

# Willkommen zur Online-**Bearbeitung Ihrer**

# Dokumente

Um mit der Bearbeitung der Dokumente zu beginnen, geben Sie bitte das einmalige Kennwort ein, das Sie per E-Mail am 18.06.2020 erhalten haben.

**ANMELDEN** 

Kennwort nicht erhalten?

Ш

# **SO FUNKTIONIERT'S**

- 1. Mit dem erhaltenen Kennwort anmelden.
- 2. Dokumente sichten und ggfs. ausfüllen.
- 3. Elektronisch unterschreiben.
- 4. Fertige Dokumente absenden.

# Willkommen zur Onling Rearheitung

 $6$ 

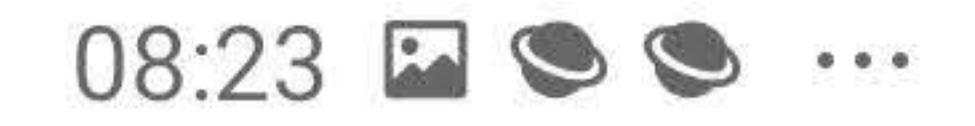

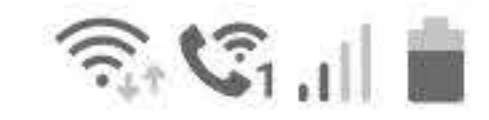

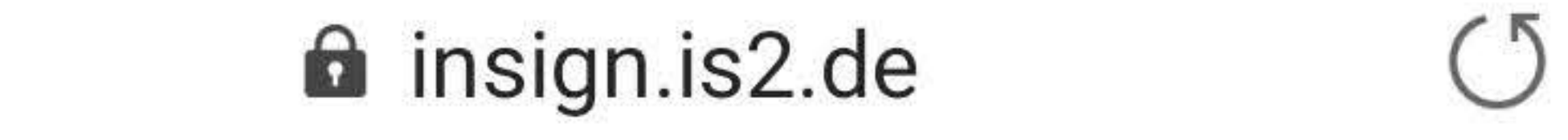

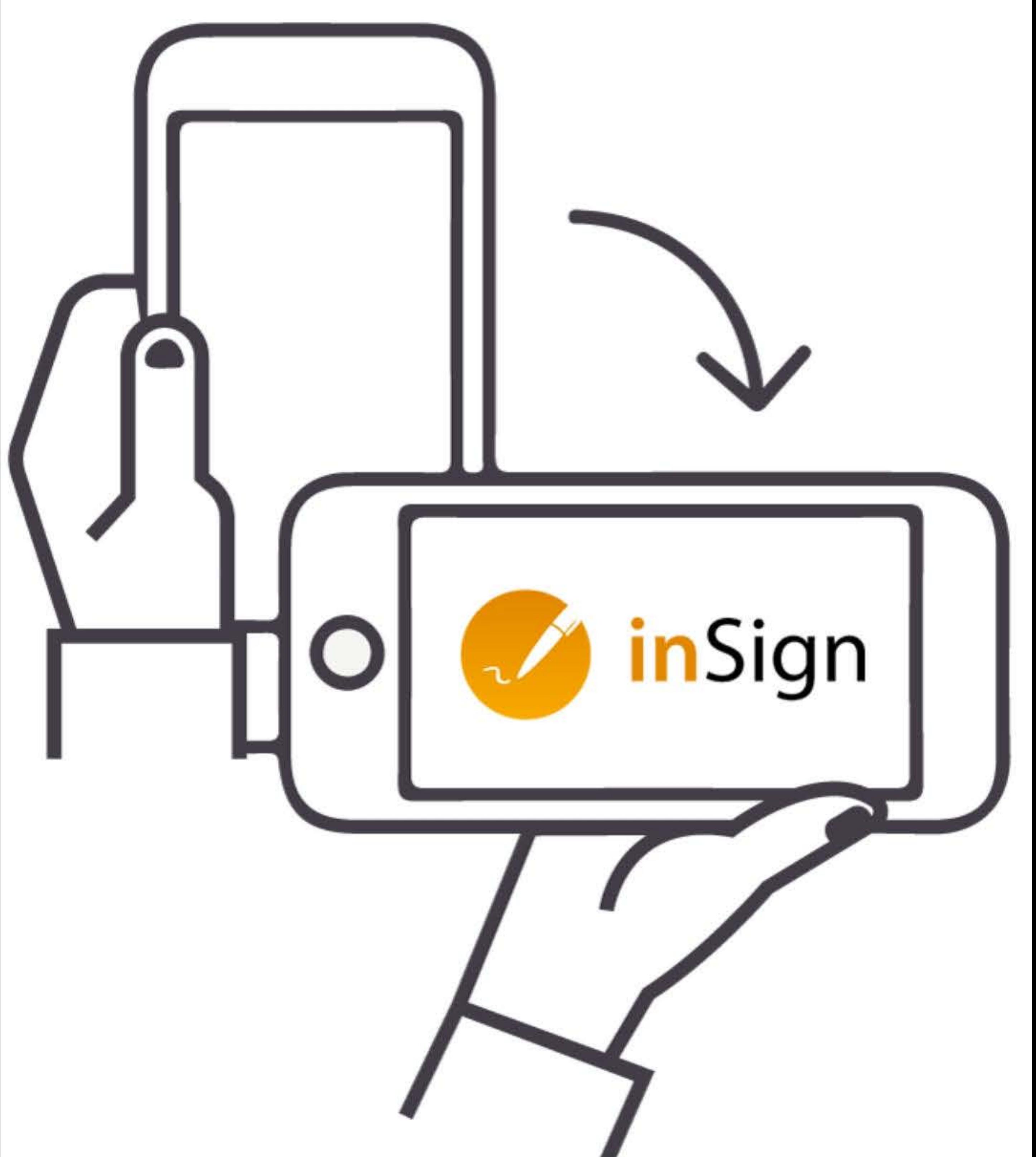

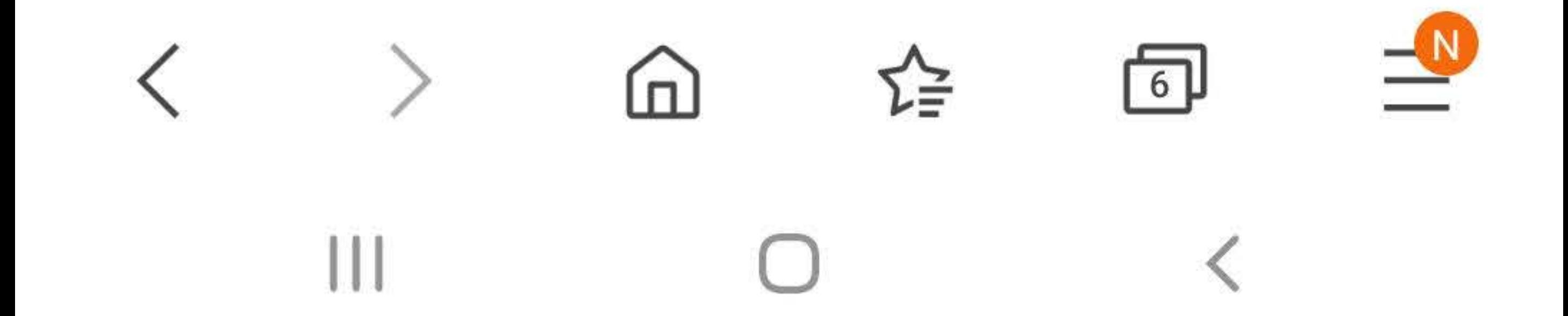

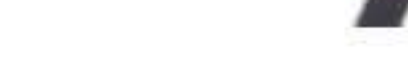

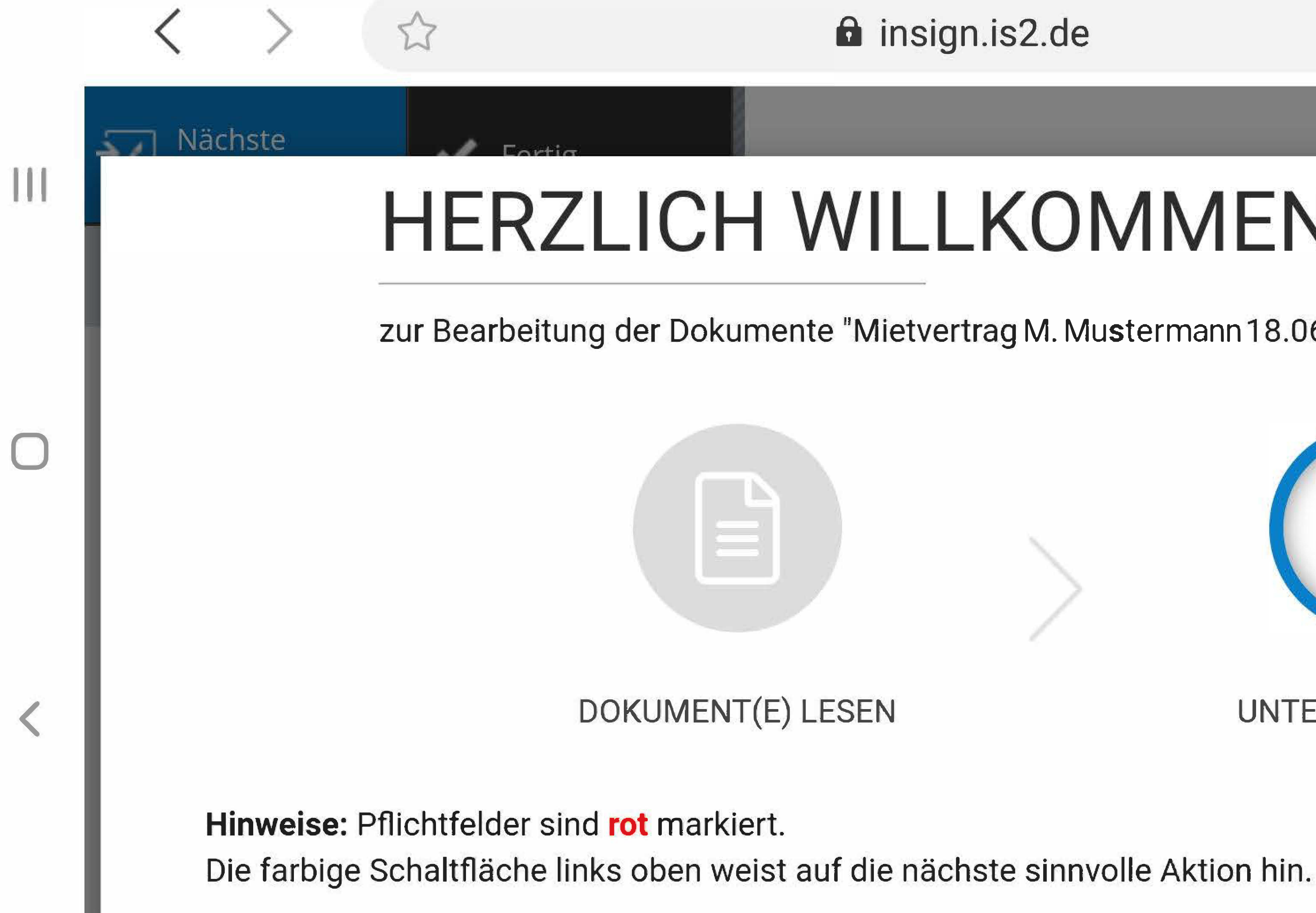

# **HERZLICH WILLKOMMEN**

## zur Bearbeitung der Dokumente "Mietvertrag M. Mustermann 18.06.2020" von

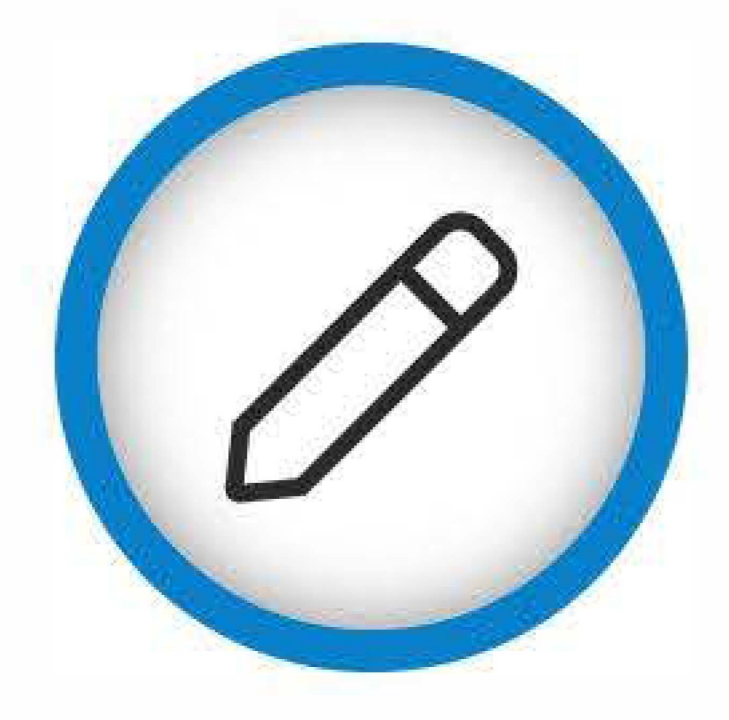

## **UNTERSCHREIBEN**

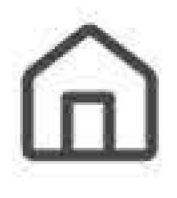

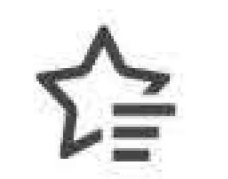

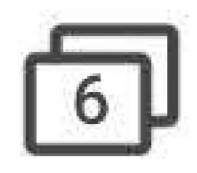

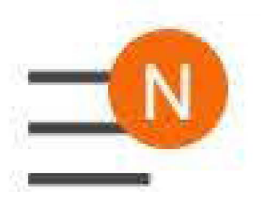

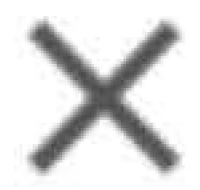

## Verstanden

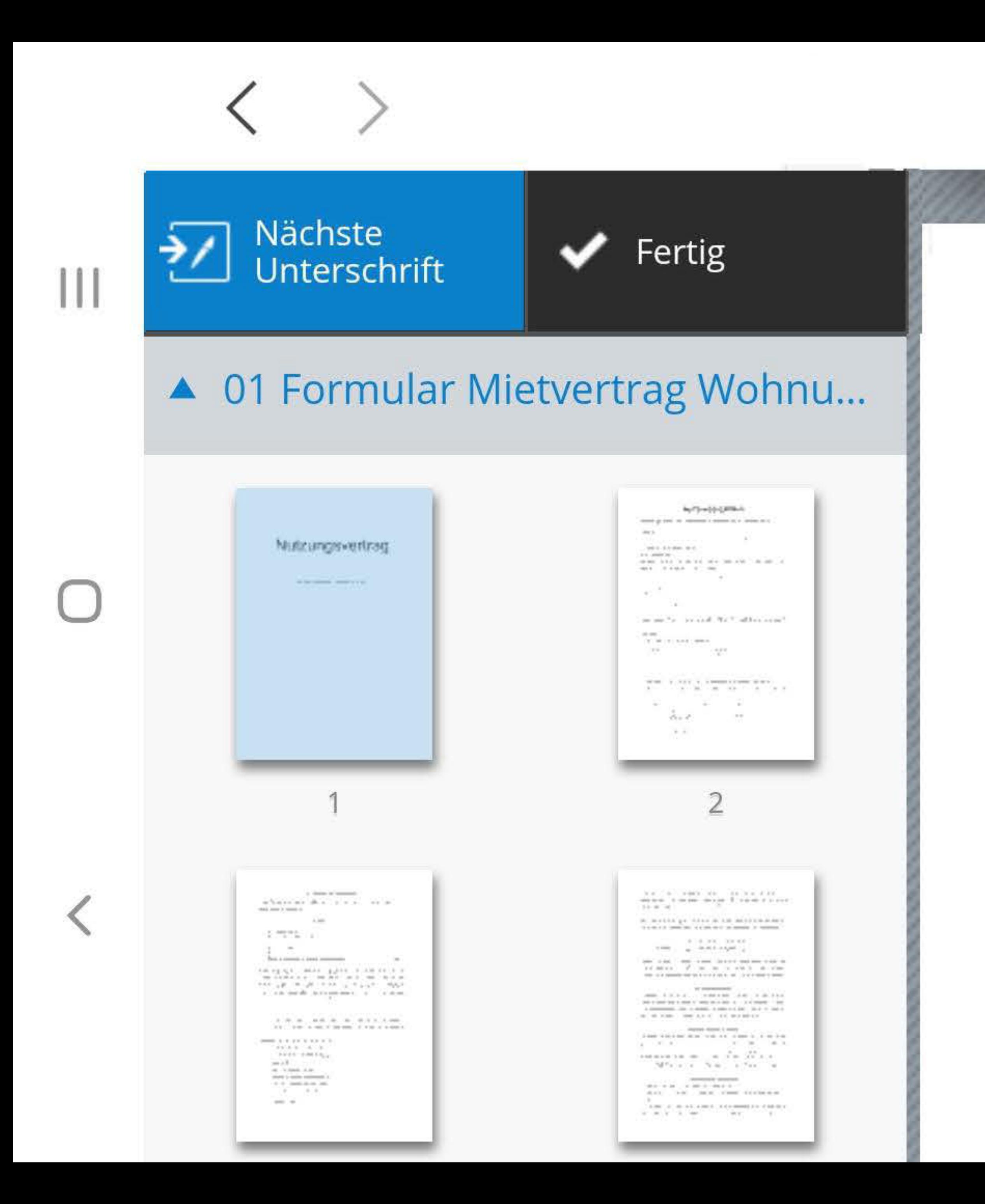

# Nutzungsvertrag

Herausgegeben vom GdW Bundesverband deutscher Wohnungsund Immobilienunternehmen e. V.

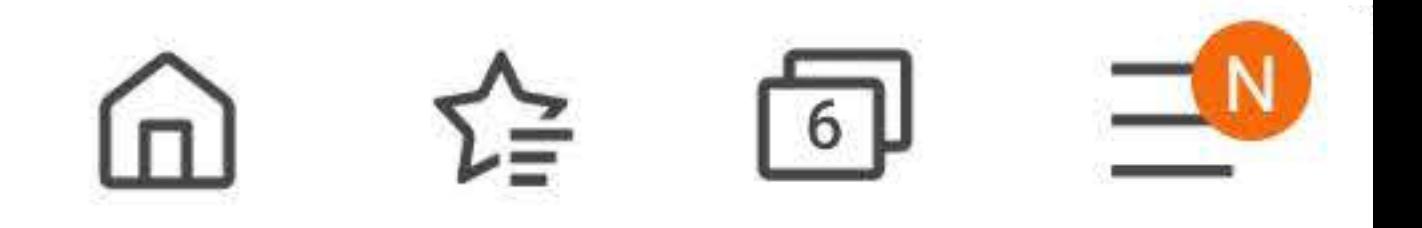

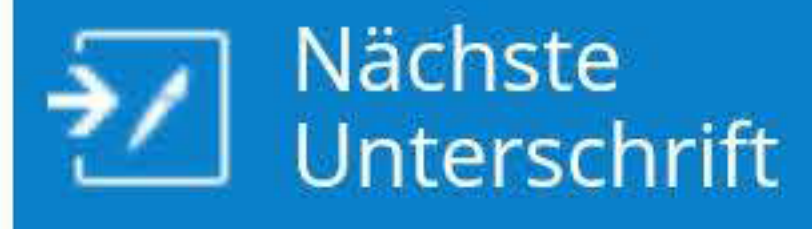

 $\mathbf{||}$ 

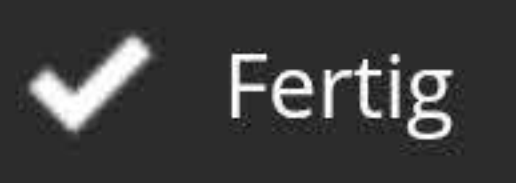

# ▲ 01 Formular Mietvertrag Wohnu...

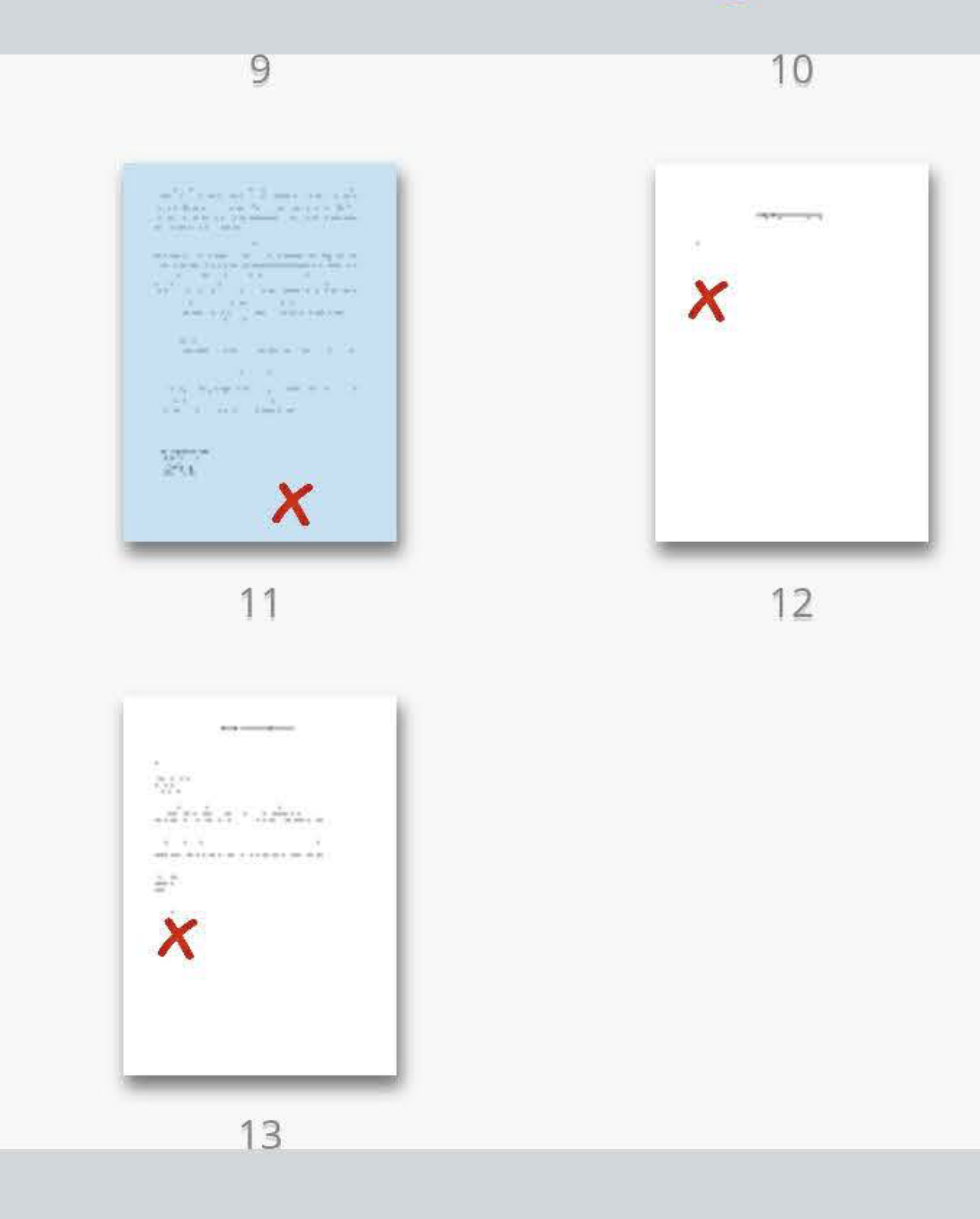

## § 21 Schlussbestimmungen

Änderungen und Ergänzungen dieses Vertrages sind schriftlich zu vereinbaren; dies schließt nicht aus, dass  $(1)$ die Vertragsparteien im Einzelfall mündliche Vereinbarungen treffen.

- Für Streitigkeiten aus diesem Vertrag ist das Gericht zuständig, in dessen Bezirk die Wohnung liegt.  $(2)$
- Die Wohnung wurde vor Vertragsabschluss durch das Mitglied besichtigt.  $(3)$

Würzburg, den

Würzburg, den

Heimbaugenossenschaft Unterfranken eG Sanderstr. 5 a 97070 Würzburg

Unterschrift info@heimbaugenossenschaft.de

Unterschrift / Stempel Genossenschaft

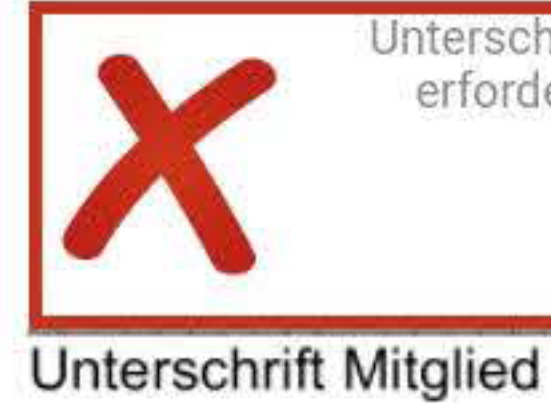

Unterschrift 1/3 erforderlich

**111** 

Nächste

 $\bigcirc$ 

 $\langle$ 

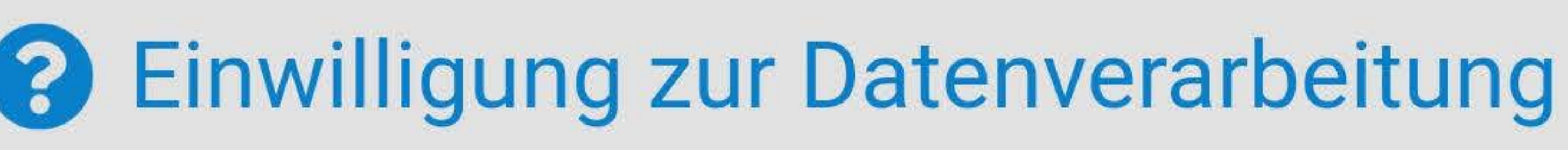

Fertig

Im Rahmen der elektronischen Unterschrift werden die Schreibgeschwindigkeit, Schreibrichtung, Schreibpausen und ggf. Druckstärke erfasst und verschlüsselt gespeichert. Dies erfolgt zum Nachweis, dass die Unterschrift von Ihnen geleistet wurde. Bei Nichteinwilligung in die Verarbeitung dieser Daten haben Sie die Möglichkeit, auf Papier zu unterschreiben. Sie haben das Recht, Ihre Einwilligung jederzeit zu widerrufen. Durch den Widerruf der Einwilligung wird die Rechtmäßigkeit der aufgrund der Einwilligung bis zum Widerruf erfolgten Verarbeitung nicht berührt.

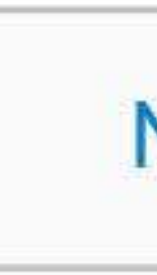

Nein, ich wünsche eine papierhafte Ausfertigung

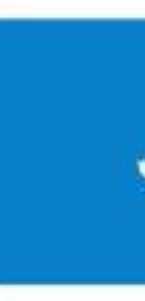

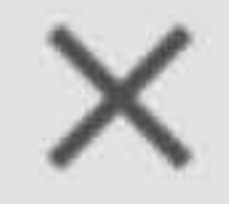

Ja, ich willige ein

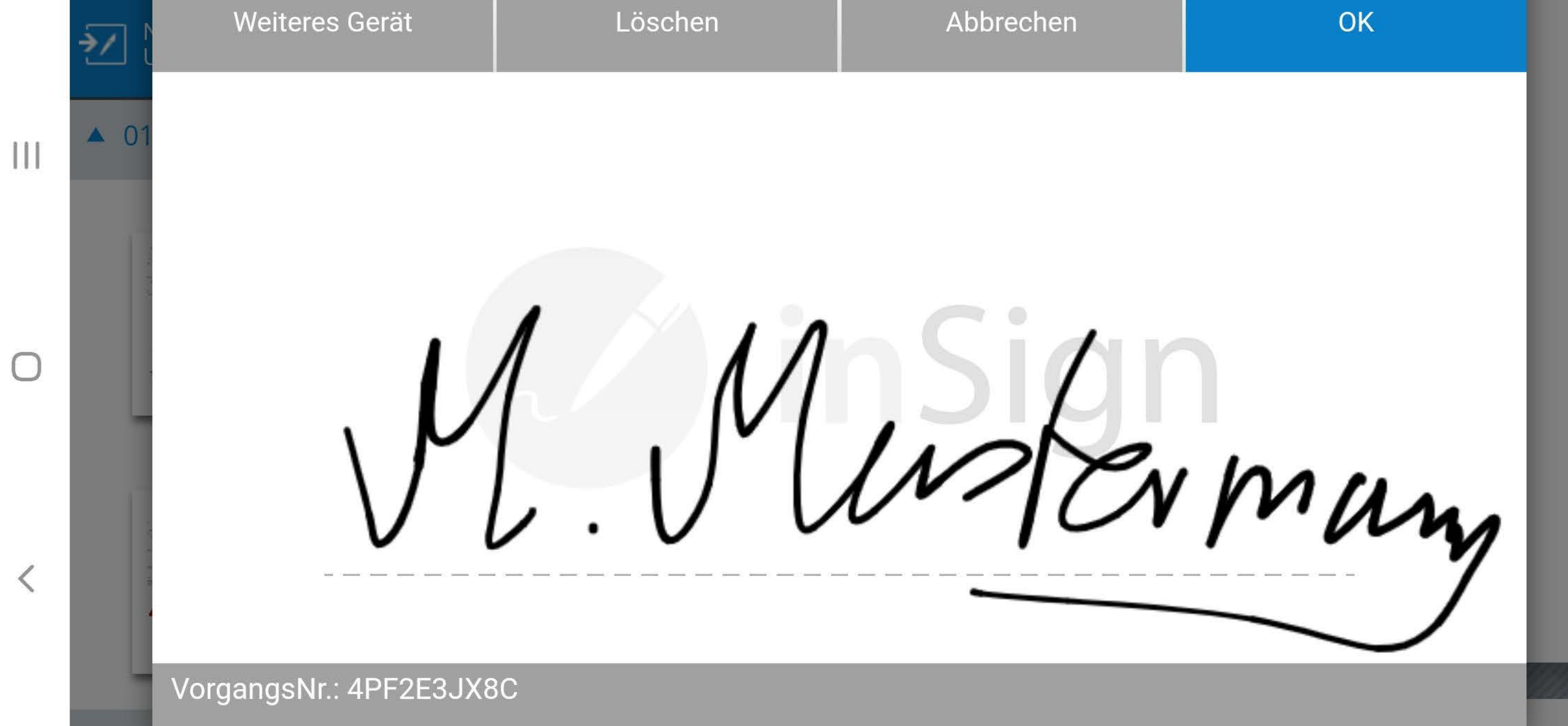

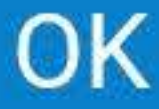

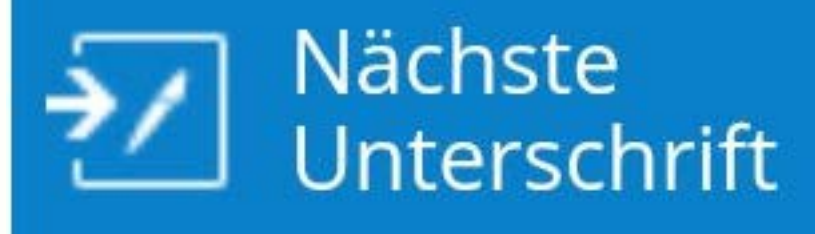

III

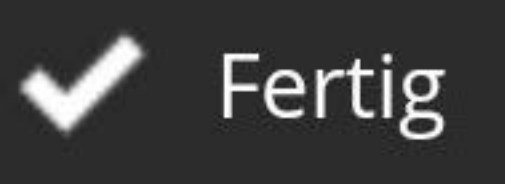

# A 01 Formular Mietvertrag Wohnu...

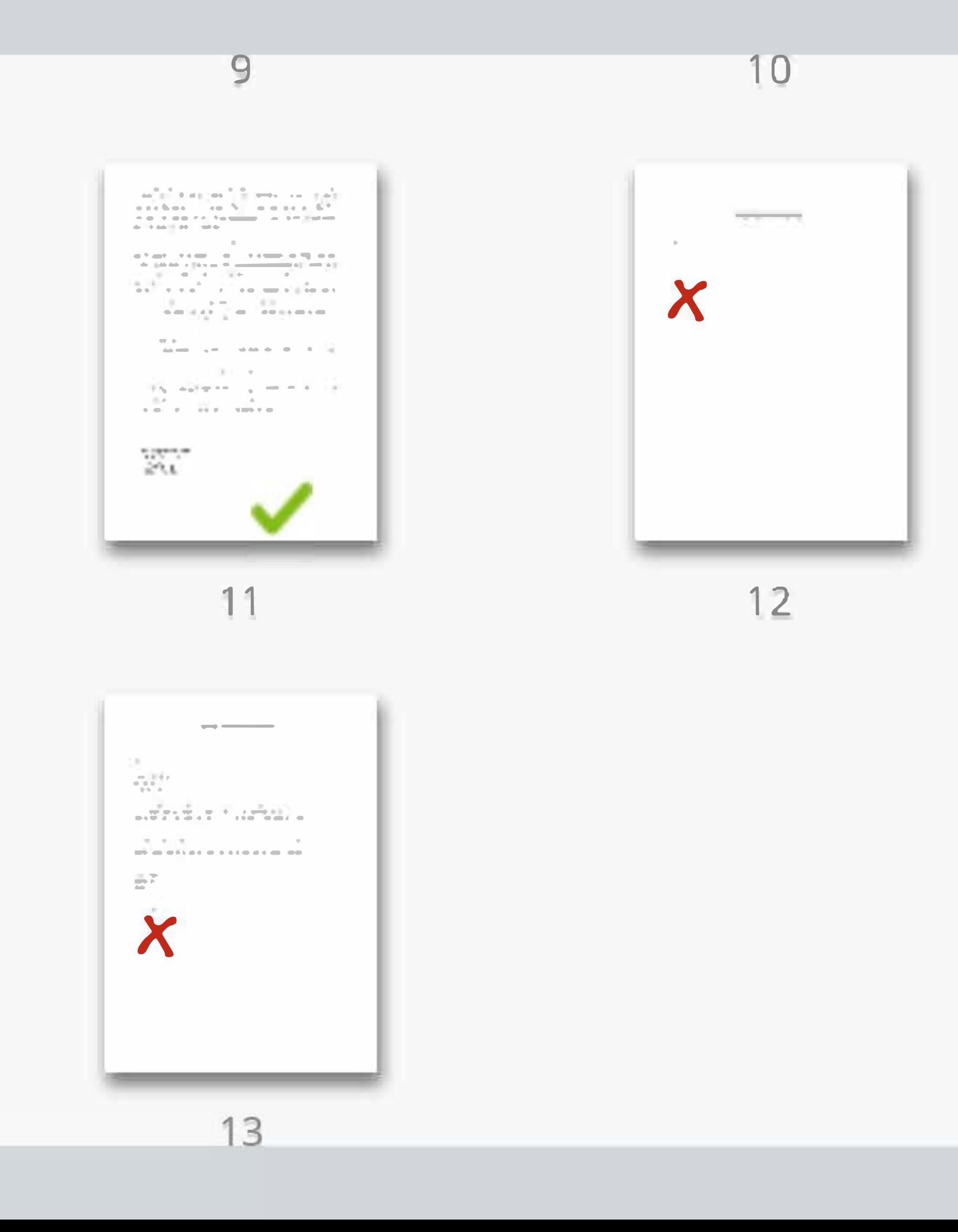

## Empfangsbestätigung

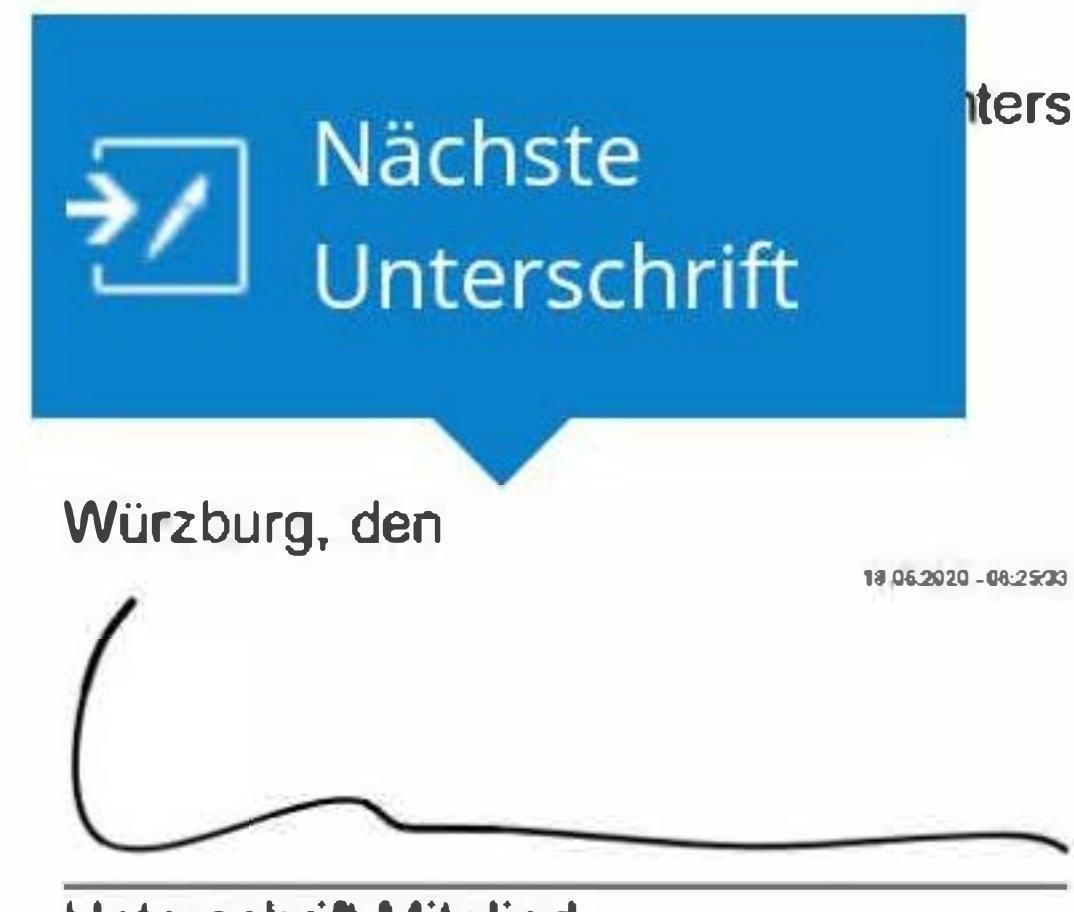

Interschrift, folgende Unterlagen erhalten zu haben:

Unterschrift Mitglied

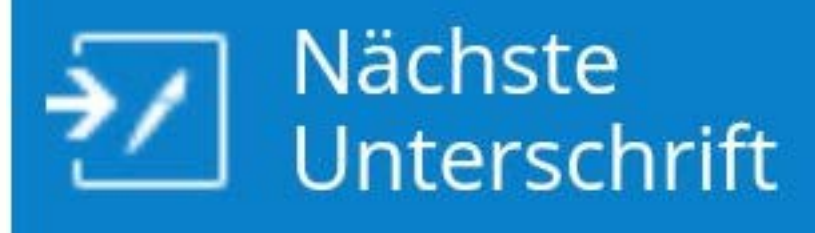

III

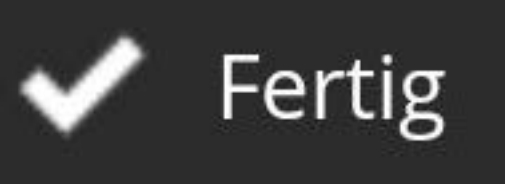

# A 01 Formular Mietvertrag Wohnu...

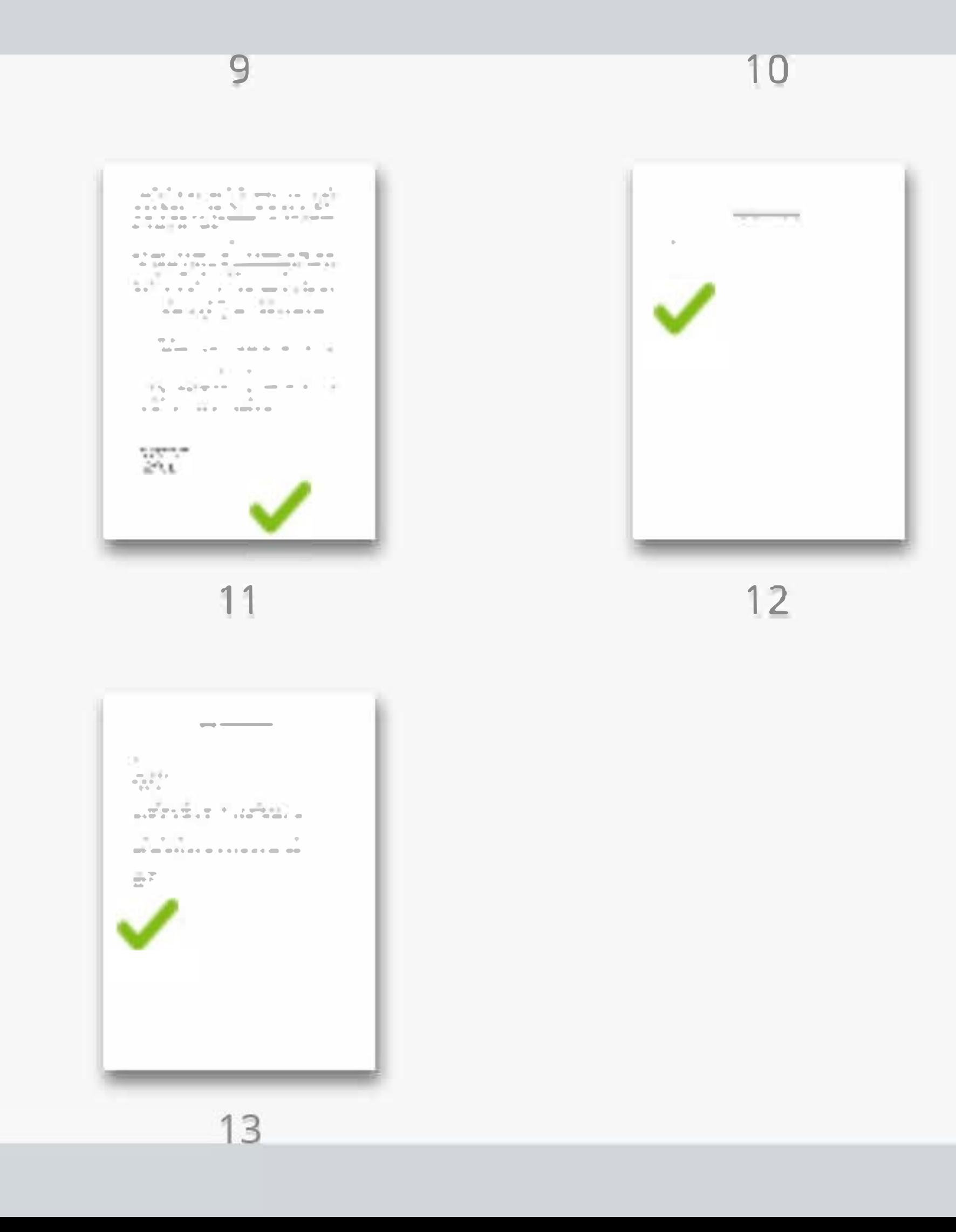

**SEPA-Lastschriftmandat** 

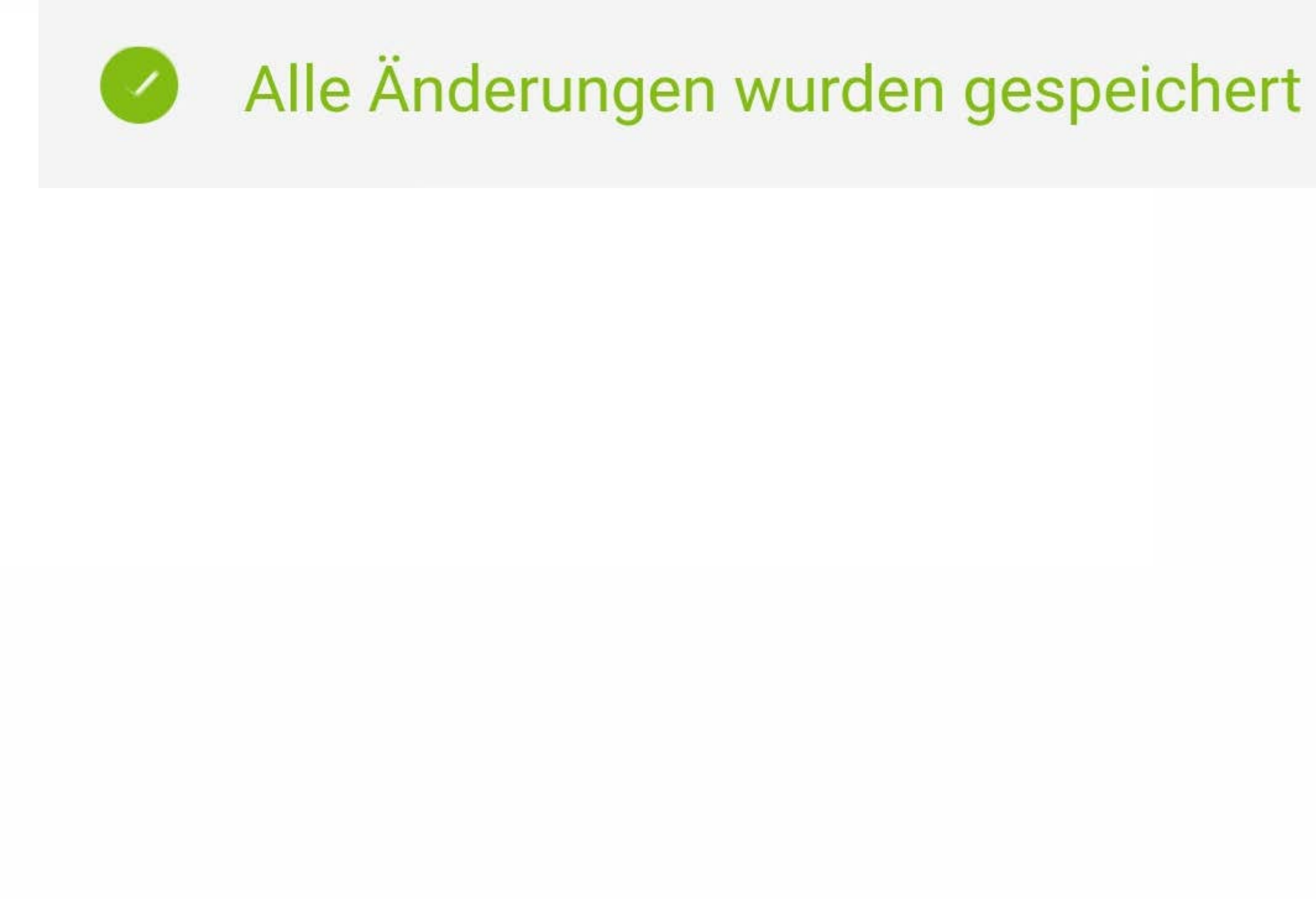

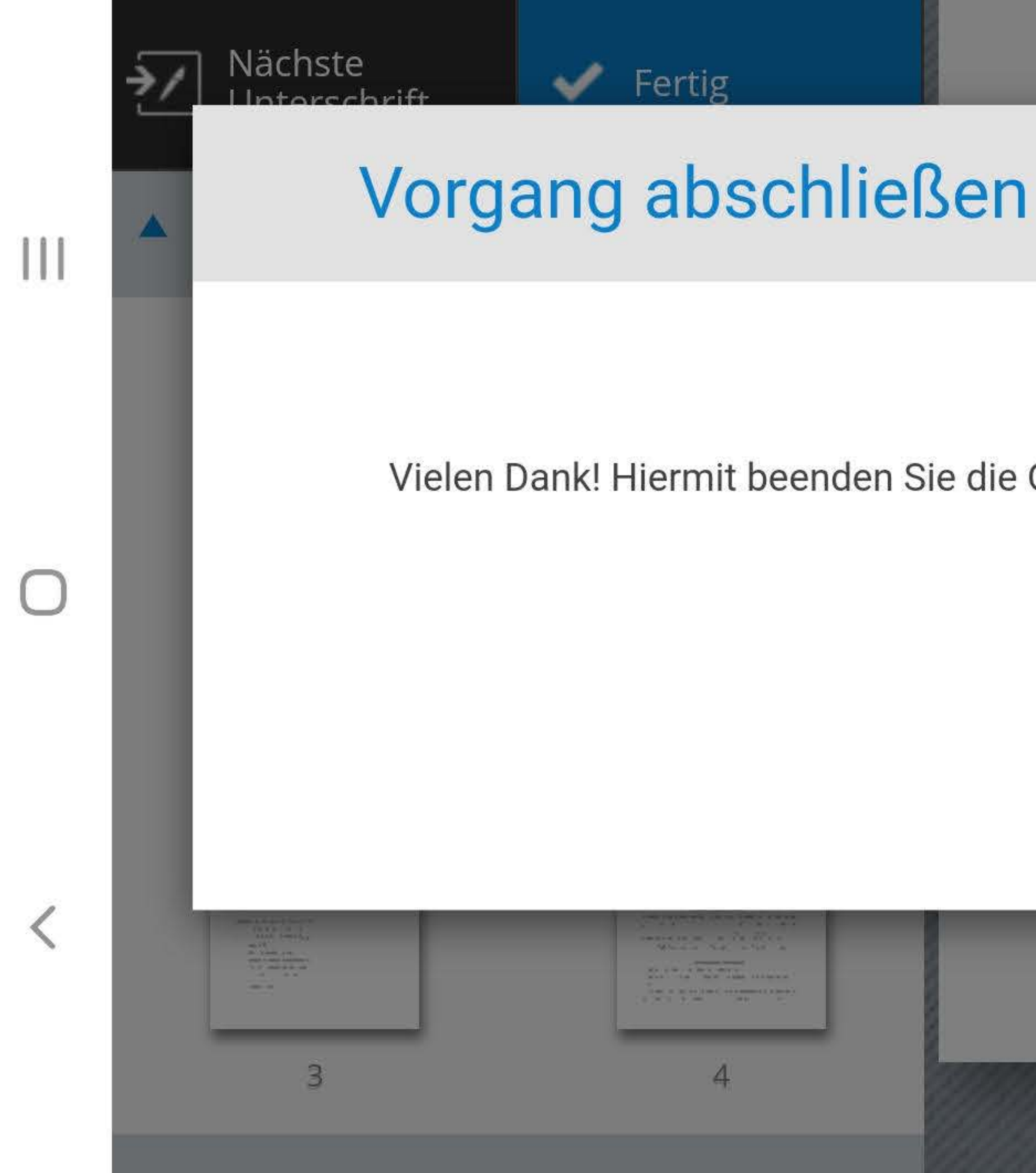

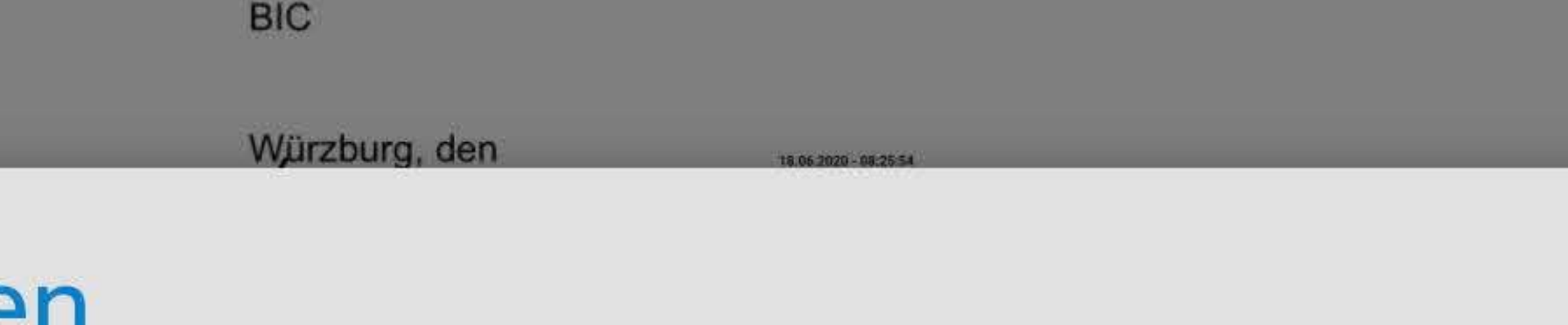

Vielen Dank! Hiermit beenden Sie die Online-Bearbeitung und der Ersteller des Vorgangs wird informiert.

inSign Version: 3.15.9 build:1 Browser: Chrome 75

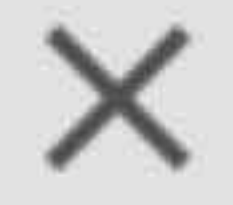

# OK

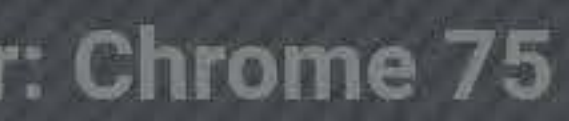

**1 1 1** 

**0** 

 $\langle$ 

- Vielen Dank, dass Sie sich die Zeit genommen haben, die Online-Bearbeitung Ihrer Dokumente 'Mietvertrag M. Mustermann 18.06.2020"
- Sie können das Fenster jetzt schließen.

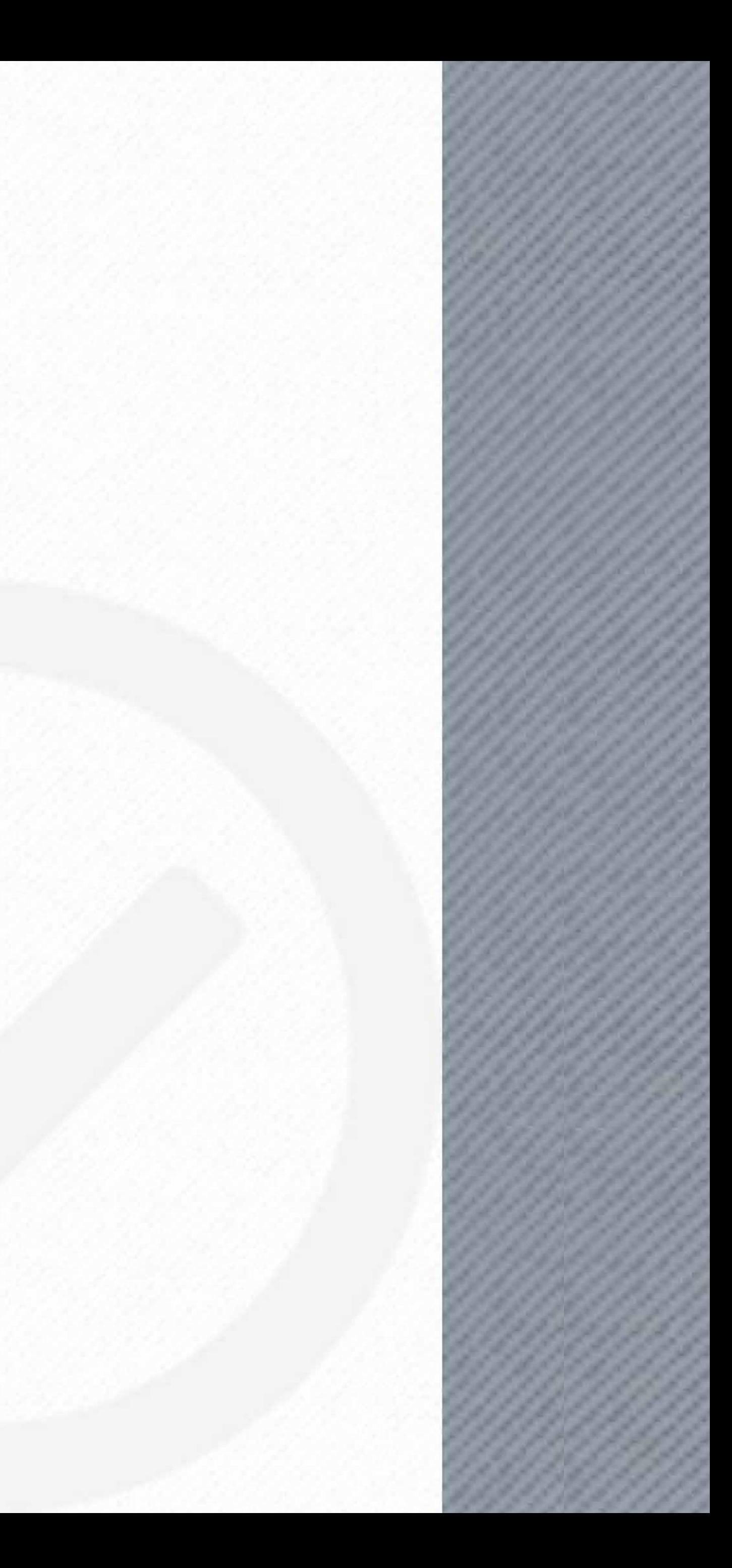

# **O** Vorgang abgeschlossen!

fertigzustellen.

## **Mietvertrag speichern und/oder ausdrucken**

Nach dem der Vertrag von Ihnen unterzeichnet wurde, wird dieser im nächsten Schritt von uns unterschrieben.

Sie erhalten daraufhin von inSign nochmals zwei E-Mails an Ihre E-Mail-Adresse.

Öffnen Sie den Link in der ersten E-Mail und geben Sie bitte das Kennwort aus der zweiten E-Mail ein.

Jetzt können Sie Ihren Mietvertrag speichern oder bei Bedarf ausdrucken.